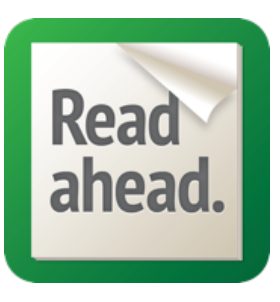

## Read Ahead Quickstart Guide

## **What does Read Ahead do?**

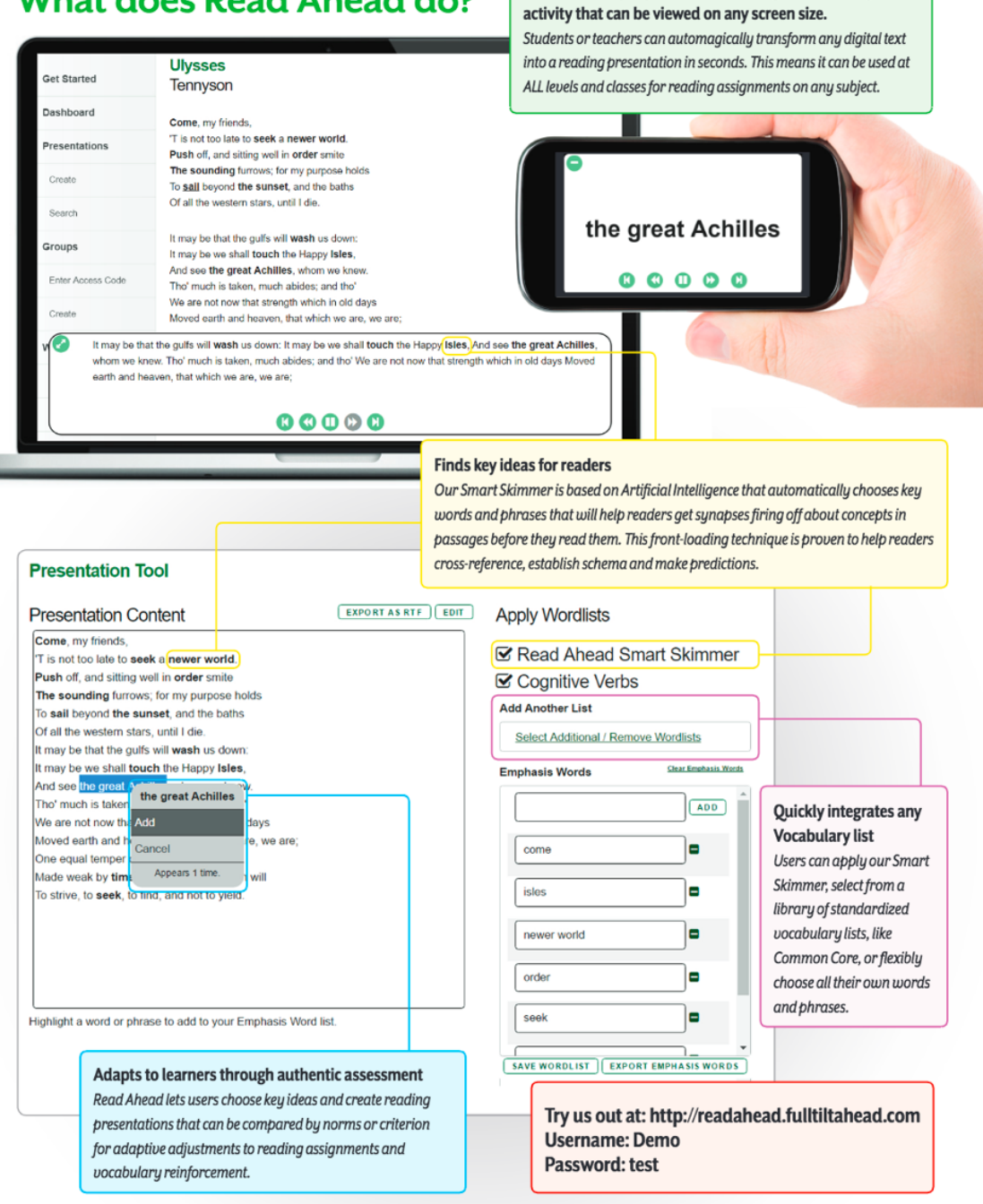

Transforms any digital content into a guided reading

## readahead.education

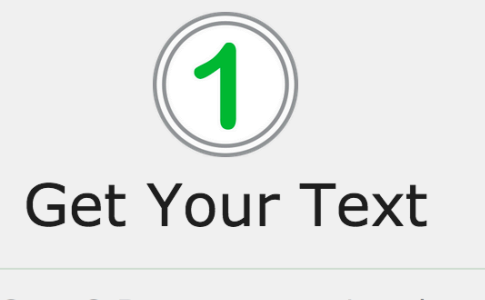

Copy & Paste your text into the **Create Presentation tool and** chunk it.

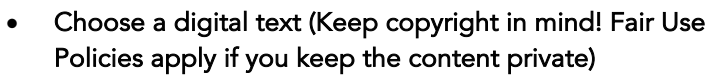

- Get the text into the Presentation Tool (upload, use url, or copy & paste)
- Clean up the text:
	- o Remove extra info from web pages
	- o Add spaces for headings, paragraphs, lists as needed
	- o Remove references to pictures

Pick Key Words

Pick Key Words by using our **Smart Skimmer, an existing Wordlist** or by manually adding your own.

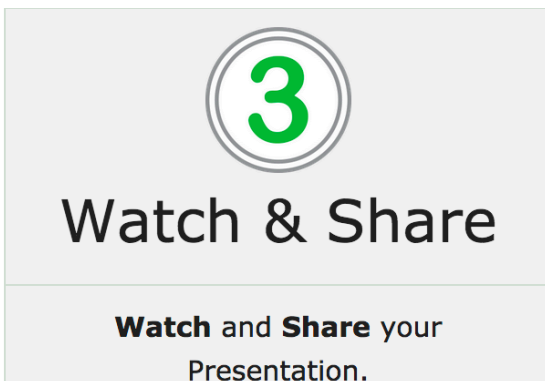

- Apply Wordlists as suited to your lesson:
	- o Choose all your own words/phrases and/or
	- o Create or select a standard wordlist and/or
	- o Use the Smart Skimmer
	- Add/Delete words and phrases as suited to your lesson
- Export Emphasis Words to use in lesson
- **Add Description** 
	- o Presentation Title suited to your lesson
	- o Author- of original content
	- o Source Link- web page of original content
	- o Associated Group
	- o Tags- useful for searching, best for standards
	- o Description- tell others about this lesson
	- o Choose Privacy setting- consider Fair Use
- Watch:
	- o Project on to class screen
	- o Share link for personal computers and mobile devices
- Share:
	- o Public: Share link
	- o Private: Create Groups
		- Name your Group
		- § Create Access Code for user levels
		- § Invite & Manage Users
- Invite students to Copy & Edit presentations and customize wordlists to present their reading of passages